**ขั้นตอนการรายงานผลการปฏิบัติตาม พ.ร.บ. ข้อมูลข่าวสารของราชการ พ.ศ. 2540**

(ระยะเวลาในการรายงานผล 1 กันยายน – 30 พฤศจิกายน ของทุกปี)

- 1. เข้าที่เว็บไซต์ <u><http://www.oic.go.th/content/default.asp></u>
- 2. เลือกท เมนูสีเหลืองกลางหน้าเว็บไซต์

ี การรายงานผ<mark>ลติดตามประเมินผลฯ ตาม พ.ร.บ.ข้อมูล</mark><br>าวสารฯ ปีงบประมาณ 2554 สามารถรายงานได้ที่นี่

3. เมื่อเลือกรายการจะปรากฏหน้าเว็บไซต์ให้ใส่ ชื่อผู้ใช้งาน กับ รหัสผ่านผู้ใช้งาน ื่

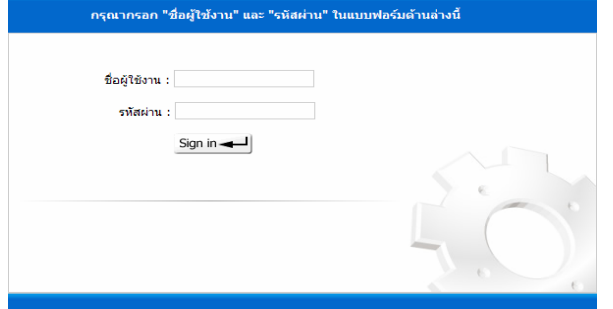

- \* **หมายเหต** 1. **ุ** ชื่อผู้ใช้งานและรหัสผ่านผใชู้ ้ (เป็นตัวเดียวกัน) 2. ชื่อผู้ใช้งานและรหัสผ่านผใชู้ ้ใช้เหมือนเดิมทุกปี
- 4. ใส่ชื่อผใชู้ ้งาน กับ รหัสผ่านผู้ใช้งาน จะปรากฏ ดังภาพ

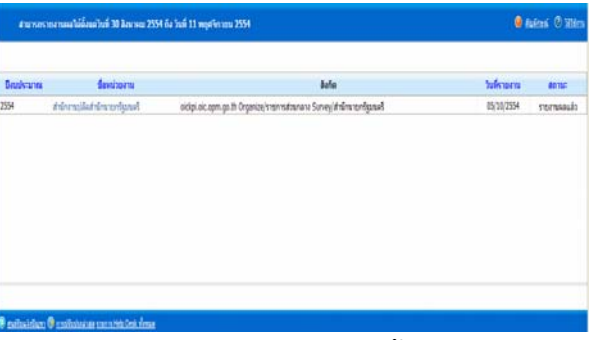

5. จากนั้นกดลิงค์ที่ชื่อหน่วยงาน แล้วกดปุ่มถัดไป อีกครั้งจะเริ่มเข้าสู่หน้าจอของการรายงาน ั้ ั้

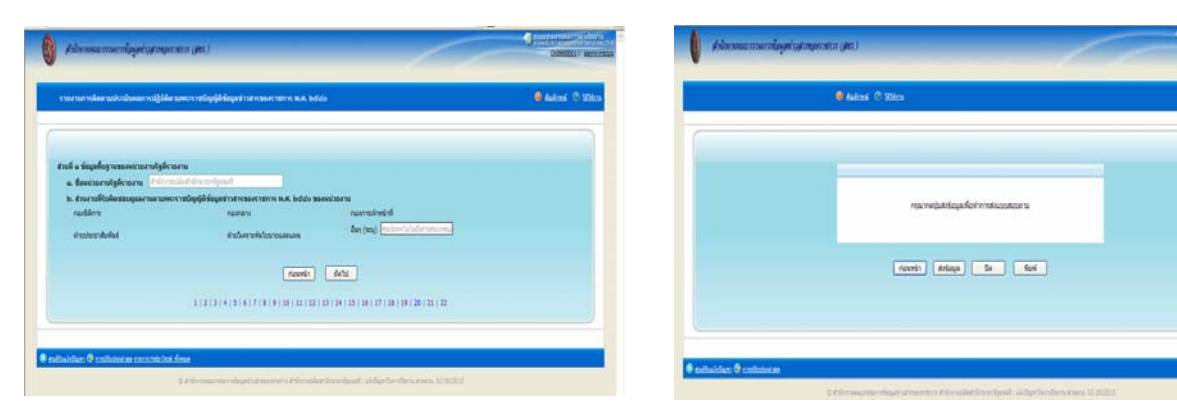

- 6. รายงานผลในระบบ แล้วปุ่มถัดไป ที่ละหน้าจนครบ 23 หน้า เมื่อถึงหน้า 23 ให้สั่งพิมพ์แบบ รายงานเก็บไว้ที่หน่วยงานเพื่อเก็บเป็นหลักฐาน จากนั้นกลับไปกดปุ่มส่งแบบรายงานเป็นการ ื่ ั้ เสร็จสิ้นการรายงานผลการปฏิบัติตาม พรบ. ข้อมูลข่าวสารฯ ผ่านทางหน้าเว็บไซต์
- \* <u>**หมายเหตุ** ถ้ากดปุ่ม ส่งแบบรายงาน แล้วไม่สามารถกลับไปสั่งพิมพ์แบบรายงานได้</u>